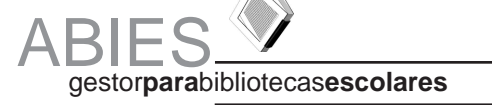

**Curso elaborado por Juan José Espada. Adaptado por el equipo de redacción de la Revista Pinakes**

# ENTREGA Nº1

En este primer número de Pinakes comenzamos también un curso por entregas de Abies, que es el gestor de bibliotecas escolares diseñado y creado por el Ministerio de Educación y Ciencia, y que distribuye gratuitamente la Consejería de Educación de la Junta de Extremadura.

Con este curso se pretende introducir, de forma resumida y sencilla, al manejo de este gestor que utilizan más de la mitad de los centros educativos extremeños. En definitiva, es la mejor forma de informatizar y mantener actualizado el catálogo de publicaciones y recursos de nuestra biblioteca.

#### **Novedades Abies 2.0.**

En este curso nos ocuparemos de la versión 2.0 que ofrece una nueva estructura interna más fiable y segura, un depósito actualizado, integridad referencial de datos y consultas OPAC (Catálogo en línea).

Por otro lado tiene nuevas posibilidades de elaboración de listados, prestaciones para realizar copias de seguridad y nuevo interfaz de usuario y sistema de trasvase de datos de versiones 1.1, 1.1b y 1.1c.

Por último decir que se compone de un nuevo sistema de integración de registros bibliográficos obtenidos de otras aplicaciones informáticas y permite la incorporación de asistentes para la realización de diversas tareas. También podemos utilizar determinadas consultas como la de préstamos efectuados por el usuario a lo largo del tiempo o la de lectores que han sacado en préstamo un determinado documento.

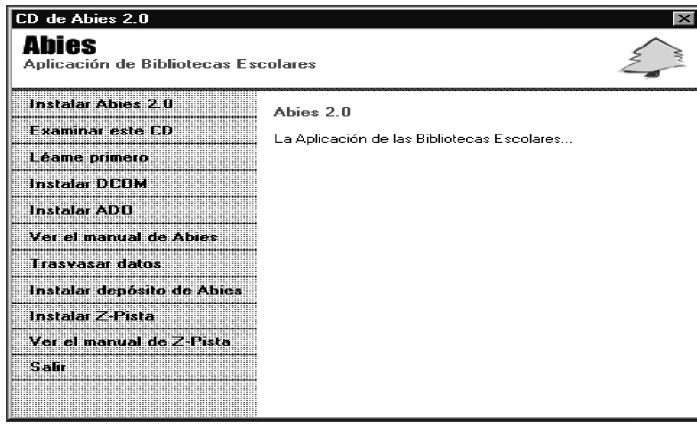

## **2- Especificaciones**

Las características del ordenador para garantizar un funcionamiento satisfactorio son:

- Microprocesador Pentium III 500 Mhz o AMD K7 500 Mhz.
- 64 Mb de RAM (recomendado 128 Mb).

- 50 Mb. de espacio en disco duro. Si se instala el Depósito en HD es necesario 500 Mb. aprox.

- Tarjeta de sonido Sound Blaster o compatible (no imprescindible)
- Unidad de CD-ROM de 6x o superior.
- Impresora de chorro de tinta o láser.

Si se dispone de una red de área local, el programa se puede instalar en varios puestos para trabajar de forma simultánea. Otro elemento que facilita el manejo de Abies es disponer de un lec-

tor de código de barras.

### **3- Instalación de la aplicación**

Cuando se introduce el CD en el lector, arranca automáticamente el programa de instalación. En caso contrario ejecutar el archivo X:\autorun\autorum.exe (donde X representa la unidad asociada al lector)

### **Menú de Instalación**

Tras iniciarse aparece el menú de instalación, donde es recomendable que el primer paso consista en seleccionar la opción Léame primero (muestra información sobre los requerimientos de hardware y software necesarios para ejecutar la aplicación). Cada proceso de instalación se acompaña de un asistente que guía e informa de los pasos a seguir.

# **Instalación de los Componentes**

Una vez instalada la aplicación podremos comprobar que funciona haciendo "clic" en el icono de Abies que ha aparecido en el Escritorio.

**Nota**: Es necesaria la instalación previa de los componentes DCOM y ADO en equipos que tengan W95 o W98-1ª edic. y, a su vez, no tengan instalado Office 2000. Es necesario reiniciar el ordenador una vez instalados.

Otros componentes que deben instalarse son el programa Z-PISTA que permite acceder a servidores de los que poder obtener referencias bibliográficas que se pueden incorporar al Depósito Auxiliar de Abies. El manual de este programa se encuentra en formato pdf. La versión 5 se encuentra en la carpeta "Varios" del CD de instalación con el nombre "ar500esp.exe", que se instalará en nuestro disco duro haciendo "clic" sobre el nombre del archivo. Las versiones posteriores de este programa se pueden actualizar en la dirección de internet http://www.adobe.com

#### **Instalación programa Trasvase datos Abies**

Sólo se instalará y se realizará el trasvase si el centro es usuario de Abies 1.1.

El proceso se inicia desde el menú de arranque del CD-ROM de Abies (Opción Trasvasar datos). Es conveniente que este programa se instale dentro del mismo directorio en el que se encuentra Abies, y también dentro del mismo grupo de programas. Pero por defecto el programa se crea dentro de la carpeta y grupo Abies 2.

Una vez instalado el programa se inicia el proceso de trasvase de los datos, que consiste básicamente en indicar la ubicación de los datos de la versión anterior y luego esperar mientras se efectúa el trasvase.

**Nota**: Es necesario tener en cuenta que no se pueden recuperar los datos desde una copia de seguridad de Abies 1.1c. Es necesario hacerlo desde el directorio que contiene los datos. No se trasvasarán los préstamos en curso y las estadísticas. Es conveniente solucionar estas incidencias con anterioridad.

#### **Pantalla principal**

En la figura 2 puedes encontrar la pantalla principal de Abies, en la que se explican sus principales componentes y opciones.

### **Glosario**

DEPÓSITO: Conjunto de asientos bibliográficos de publicaciones o documentos. En el proceso de catalogación, antes de crear un nuevo asiento, se comprueba si ya existe en un depósito dicho asiento, que se puede reutilizar con unas pequeñas modificaciones para adaptarlo a las características de la biblioteca.

**Nota:** Si necesita una copia de Abies debe ponerse en contacto con Juan José Espada de la Unidad de Programas Educativos de Badajoz o con la Unidad de Programas Educativos de Cáceres

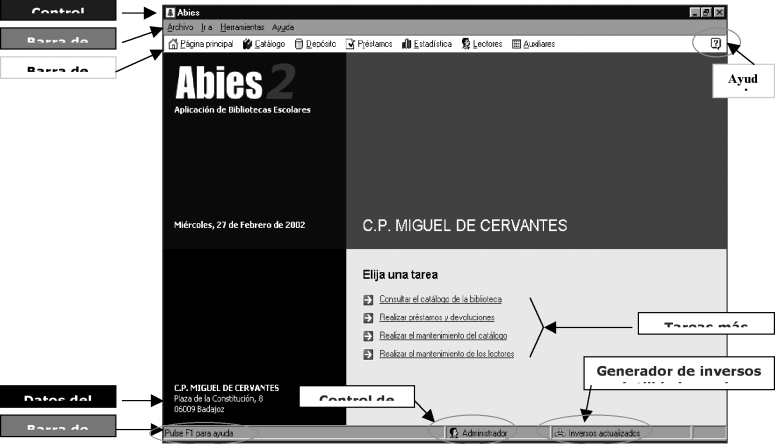

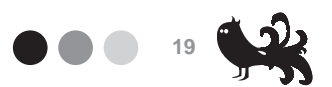